**FAQ-Artikel-Ausdruck**

## PDF-Erstellung mit dem Internet Explorer 7

## 04.05.2024 22:29:26

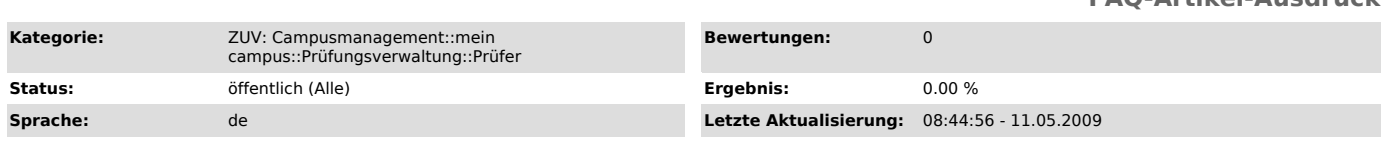

*Symptom (öffentlich)*

## *Problem (öffentlich)*

Warum erhalte ich bei der PDF-Erstellung eine Fehlermeldung im Internet Explorer 7, dass das PDF nicht erstellt werden konnte?

## *Lösung (öffentlich)*

Zur Behebung des Problems müssen Sie die Seite https://www.campus.uni-erlangen.de in die Vertrauenswürdigen Seiten im Internet Explorer 7 aufnehmen.

Wählen Sie dazu in Menü unter Extras den Punkt Internetoptionen. Dort rufen Sie die Reiterkarte Sicherheit auf. Wählen Sie dann die Zone<br>"Vertrauenswürdige Sites" aus. Dort klicken Sie auf die Schaltfläche Sites<br>und geben oben genannte URL ein. Klicken Sie auf Hinzufügen und Schließen.

Zusätzlich setzen Sie bitte die Sicherheitsstufe für die Vertrauenswürdige Zone auf Niedrig. Dies bewirkt, dass der Internet Explorer beim<br>Download des PDFs nicht mehr nachfrägt, ob das PDF heruntergeladen werden  $\frac{1}{2}$ 

Sollten Sie die Fehlermeldung "rds von www.campus.uni-erlangen.de kann nicht heruntergeladen werden. Die Internetsite konnte nicht geöffnet werden.<br>Sie ist entweder nicht verfügbar oder konnte nicht gefunden werden. Versuc